## **I have increased the capacity (Units) of the resource, but the task still takes the same amount of time to complete**

This can happen if the Maximum Units value for the task is set to a number smaller than the resource capacity. To check and/or update the task's Maximum Units, click the task in the Gantt chart and locate the **Max. Unit** value in the Task Details Popup.

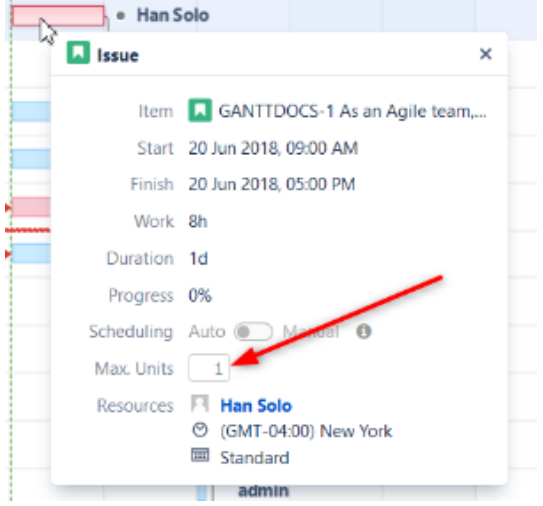

This Max. Units value defines the maximum number of resource units that can be allocated for the task.

- To learn more about setting an individual task's Maximum Units, see [Gantt Chart Elements](https://wiki.almworks.com/display/gantt/Gantt+Chart+Elements)
- To learn about setting the default Maximum Units value, see [Gantt Configuration | Resources.](https://wiki.almworks.com/display/gantt/Resources+Configuration)